## **Curs 1, Programare sem. II - 2010**

## **PROGRAMARE GRAFICĂ**

### *Modul de evaluare Sem. II*

- 1. Verificare **S**cris cu subiecte din toată materia (curs+laborator): **50% din nota finală; NS>=5**
- 2. Verificare **L**aborator (la terminal) şi activitatea pe parcursul semestrului
- Dosar cu 3 programe: 2 primite şi 1 la alegere **50% din nota finală; NL>=5**
- Sunt valabile regulamentele oficiale ale facultății privind prezența studenților la activitățile didactice
- Prezenţa la curs obligatorie pt. An. 1.

#### **I. BIBLIOGRAFIE selectivă**

1. Bishop, R., Learning with Labview 6i, Prentice Hall, 2001.

- 2. Cottet, F., Ciobanu, O., Bazele programării în Labview, Editura Matrix Rom, Bucureşti, 1998.
- 3. Hedeşiu H., Munteanu R. Jr., Introducere în programare grafică instrumentală, Ed.Mediamira, Cluj-N., 2003.
- 4. Johnson, G., Labview Power Programming, McGraw-Hill, NY, 1998.
- 5. Lupea I., Lupea, M., Limbajul C, teorie și aplicații, Casa Cărții de Stiință, Cluj-Napoca, 1998.
- 6. Lupea I., Măsurători de vibraţii şi zgomote prin programare cu Labview, Casa Cărţii de Stiinţă, Cluj-N., 2005

### *7. Lupea I., Programare Grafică, Editura Risoprint, Cluj-Napoca, 2008.*

8. Cursuri de programare autori din Catedra Mecanică Programare

9.WEB:

### \*\***Cursuri şi laboratoare de la Univ. Politehnica Bucureşti, anul I sem. 1 şi sem. 2**

 **http://www.ctanm.pub.ro/Academic/LabVIEW** 

- \*\*http://www.ctanm.pub.ro/academic/LabVIEW/Tutorial.htm
- \*\*http://www.iit.edu/~labview/Dummies.html
- \*\*http://www.eelab.usyd.edu.au/labview/contents.html
- \*\* http://wiki.lavag.org/LabVIEW\_tutorial
- \*\* http://zone.ni.com/devzone/cda/tut/p/id/7466 Getting Started with NI LabVIEW Student Training

**\*\* http//www.ni.com**

10. Setul de manuale:

- \*\* Getting Starting with SCXI, National Instruments,1998,…,2008
- \*\* LabVIEW for Windows, User Manual, National Instruments.
- \*\* LabVIEW Analysis VI Reference Manual, National Instruments.
- \*\* LabVIEW for Windows, Measurements Manual, National Instruments.

## **II. CARACTERISTICI LABVIEW**

(**LAB**oratory **V**irtual **I**nstrument **E**ngineering **W**orkbench)

- National Instruments a introdus conceptul de instrument virtual +a lansat Labview versiunea 1 în 1996
- Realizează achizitie de date, analiză complexă a datelor masurate, simuleaza aparate de analiză şi control, este performant în prezentarea datelor şi rapoarte – toate acestea intr-un singur mediu de dezvoltare
- Fiind intuitiv prin natura grafică a programării permite concentrarea la teorie, programare şi experiment și mai puțin la sintaxă, cum este in cazul programării textuale
- Timpul necesar dezvoltării de aplicații complexe este mai scurt decât in cazul programării textuale
- LabVIEW este considerat standard industrial pentru teste, măsurători, automatizare și control in SUA.
- Este dedicat inginerilor, chimiştilor, fizicienilor, oamenilor de stiinta,
- Prin compilare (built-in) se generează cod optimal obținând viteză de execuție comparabilă cu programele C compilate,
- LabVIEW suportă Matlab Mscript şi HiQ (ambele folosite pentru calule numerice şi simbolice), suportă directă conectare cu Mathematica, MathCad, Excel, MultiSim from Electronics Workbench, and Texas Instruments' Code Composer Studio1,
- Se poate scrie direct cod C in Labview sau apela rutine cod masina,
- Se constată succes si cerere de Labview in multe universitati,
- Familiarizează studentul cu instrumentația virtuală și cu concepte de virtualitate,
- Oferă o alternativă la limbajele textuale diversificând sectorul de programare,
- Este relativ usor de invatat,
- Exista variante pentru studenti: LabVIEW 8 Student Edition,
- Este introdus şi in invaţământul preuniversitar/ liceu,
- Folosit in cercurile de robotişti pentru control,
- In mediul industrial este mai utilizat decat limbajele textuale,
- Pe langa calcul secvential suporta natural calcul parallel,
- Depanarea programelor este sugestiva şi vizuală,
- Lectia de programare invatată in anii mici va fi baza pentru aplicații de achiziții de date și control in anii mai mari,
- Calculele numerice prin programare in Labview se pot face rapid lafel ca in MathCad, MatLab etc.
- Pentru aplicații specializate oferă module independente:

## **LabVIEW Toolsets**

- Digital Filter Design , Modulation Toolkit
- DSP Test Integration Toolkit (for TI DSP) LabVIEW Express VI Development Toolkit
- 
- $\bullet$  Simulation Interface Toolkit
- Enterprise Connectivity Toolset PID Control Toolset
- Sound and Vibration Toolkit **Order Analysis Toolkit**
- Report Generation Toolkit for Microsoft Office System Identification Toolkit
- Control Design Toolkit etc.

• LabVIEW Math Interface Toolkit LabVIEW State Diagram Toolkit<br>• Simulation Interface Toolkit Signal Processing Toolset

# **III. Componentele unui sistem de achiziţii date şi măsurători:**

Achiziţia de date implică:

- 1. colectarea de semnale de la senzori sau sursele de măsurare
- 2. discretizarea semnalelor
- 3. stocarea, analiza şi prezentarea rezultatelor

Componentele unui sistem de achizitii date sunt:

1. Senzorul - este un dispozitiv care converteşte fenomenul fizic într-un semnal electric a cărui tensiune sau curent se măsoară. Se pot enumera senzori:

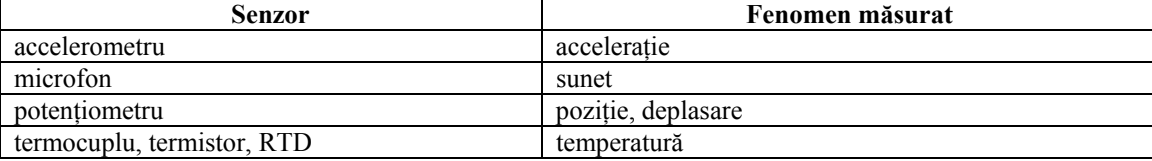

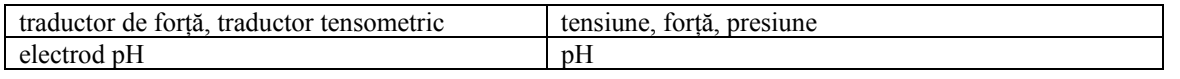

- 2. Semnalele generate de senzor; pot fi: -analogice – variază continuu în timp (caracterizate prin nivel, formă și frecvență), -digitale - în general are două nivele (TTL tranzistor-to-tranzistor logic) nivel jos (între 0V şi 0.8V) şi înalt (între 2V şi 5V). Semnalul este caracterizat de stare (una din cele două) şi de rata de schimbare a stării.
- 3. Conditionarea sau pregătirea semnalului

 Uneori semnalul provenit de la senzor poate fi prea slab si însotit de zgomot sau prea înalt (tensiune mare) pentru a fi direct măsurat de sistemul de achizitie. Astfel semnalul

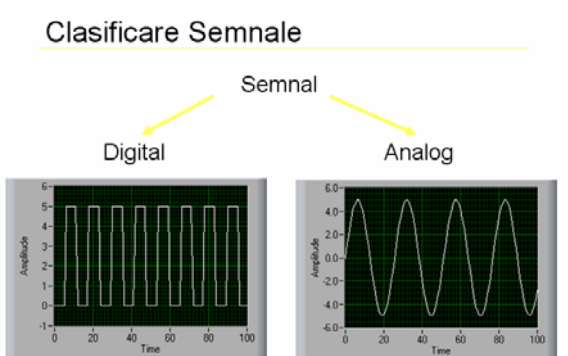

trebuie pregătit pentru a maximiza posibilităţile de măsurate a sistemului de achiziţie, a garanta siguranţa în exploatare etc. Pregătirea semnalului se face cu accesorii hardware corespunzătoare, care îndeplinesc funcțiuni de: amplificare, atenuare, izolare, excitare senzor pentru a functiona, multiplexare.

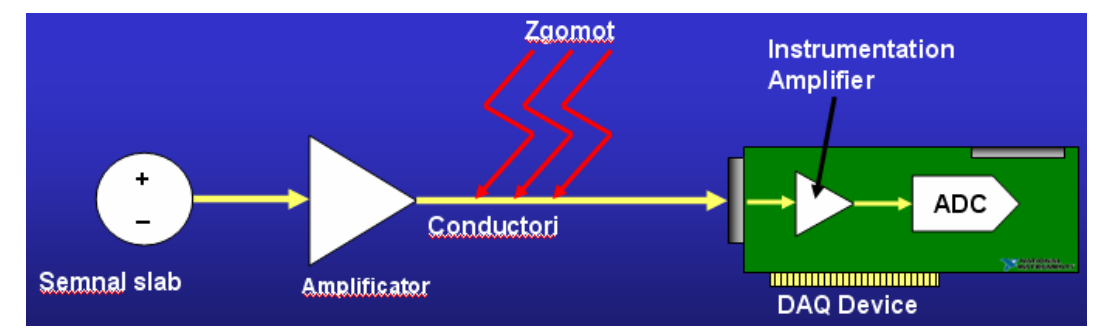

4. Hardul pentru achiziţii de date (**plăci de achiziţie** - DAQ board)

- este interfaţa între calculator şi exterior; Principalele funcţiuni pe care plăcile de achiziţie le indeplinesc sunt:

- discretizarea semnalul analogic recepţionat astfel încât calculatorul să poată analiza semnalul sau conversia A/D (eşantionare simultană pe mai multe canale)
- conversii de la semnal digital la analog D/A pentru comandă
- intrări / ieşiri digitale
- operații de numărare (counter/timer)
- viteze diferite de achiziție și generare de semnal
- plăcile sunt proiectate pentru diverse platforme hardware şi sisteme de operare
- Calitatea semnalului discretizat depinde de:
- modul intrării (single-ended sau diferențial)
- rezolutie
- domeniul de tensiune
- rata de esantionare
- precizia,
- zgomotul prezent

Pot fi amintite plăci de achizitie conectabile la sloturi **PCI** ale calculatoarelor PC. Pentru sisteme portabile sunt dezvoltate plăci de achiziție conectabile la **USB, PCMCIA sau PCI Express**.

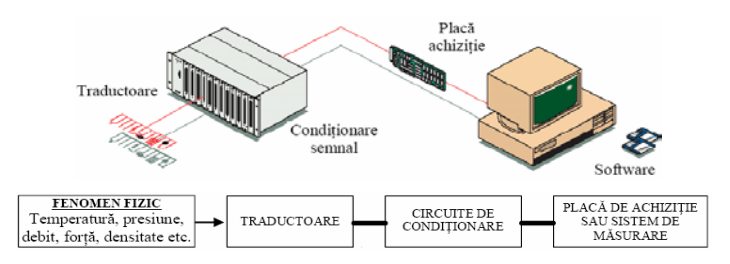

 Cele mai noi sisteme de achiziţie permit conectare **Wireless şi Ethernet** pentru măsurare şi monitorizare la distanţă a semnalelor şi proceselor.

#### **5. Drivere şi aplicaţii software**

 a) **NI-DAQ** - driverele rulează în calculator controlând (conducând) dispozitivele hard de achiziţie, fiind punte de legătură între acestea și softul de aplicație. De exemplu NI oferă drivere NI-DAQmx care au crescut mult viteza de dezvoltarea a aplicaţiilor prin asistare şi interactivitate grafică pentru configurare, testarea sistemului de achiziţie.

 b) **Measurement & Automation Explorer (MAX)** este un utilitar instalat de Labview sub Windows folosit pentru configurarea plăcilor de achiziție și a canalelor de achiziție. După instalarea unei plăci se va rula MAX.

 c) **Produsele soft de aplicaţie** sunt medii de dezvoltare în care sunt programate aplicatiile finale cu orientare spre client. Acestea acoperă prelucrarea datelor achizitionate și prezentarea rezultatelor. NI oferă trei produse soft pentru dezvoltarea de aplicaţii: **LabView** – programare grafică, **LabWindows/CVI** pentru programatorii în C şi **Measurement Studio** pentru Visual Studio .NET .

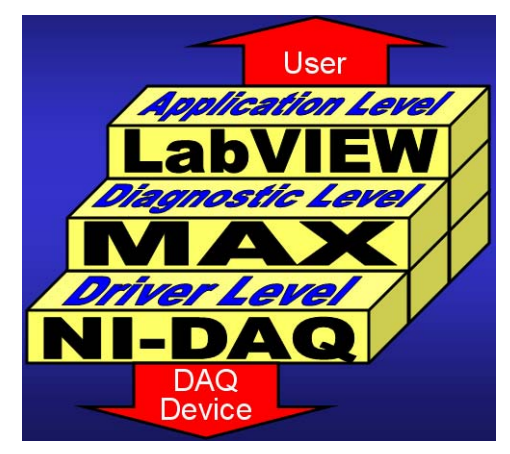

## **IV. Mediul LABVIEW**

Panoul frontal  $\sim$  are aspect și funcționalitate asemănător panoului frontal al aparatului fizic (sonometru, osciloscop, generator de funcţii/semnal etc.)

- conţine obiecte de control şi regraj (butoane, comutatoare, etc.) de tip numeric, logic
- obiecte pentru vizualizarea/ indicarea măsurătorilor
- are largi posibilităţi de formatare a obiectelor, valorilor numerice, de setare a culorilor, a preciziei de afişare.

Diagrama  $\sim$  schema logică de functionare a instrumentului,

- interacţionează cu obiectele panoului frontal.

\* tipuri de date: întregi cu şi fără semn, enumerare, reale (simplă şi dublă precizie), complexe,

tipul logic, tipul caracter şi şir de caractere, tipul cale spre fişier, tipuri de date structurate de tip tablou şi structură, tipul formă de undă (waveform)

-conversii forţate între tipuri de date

- sunt disponibile: constante numerice, logice, şir de caractere,

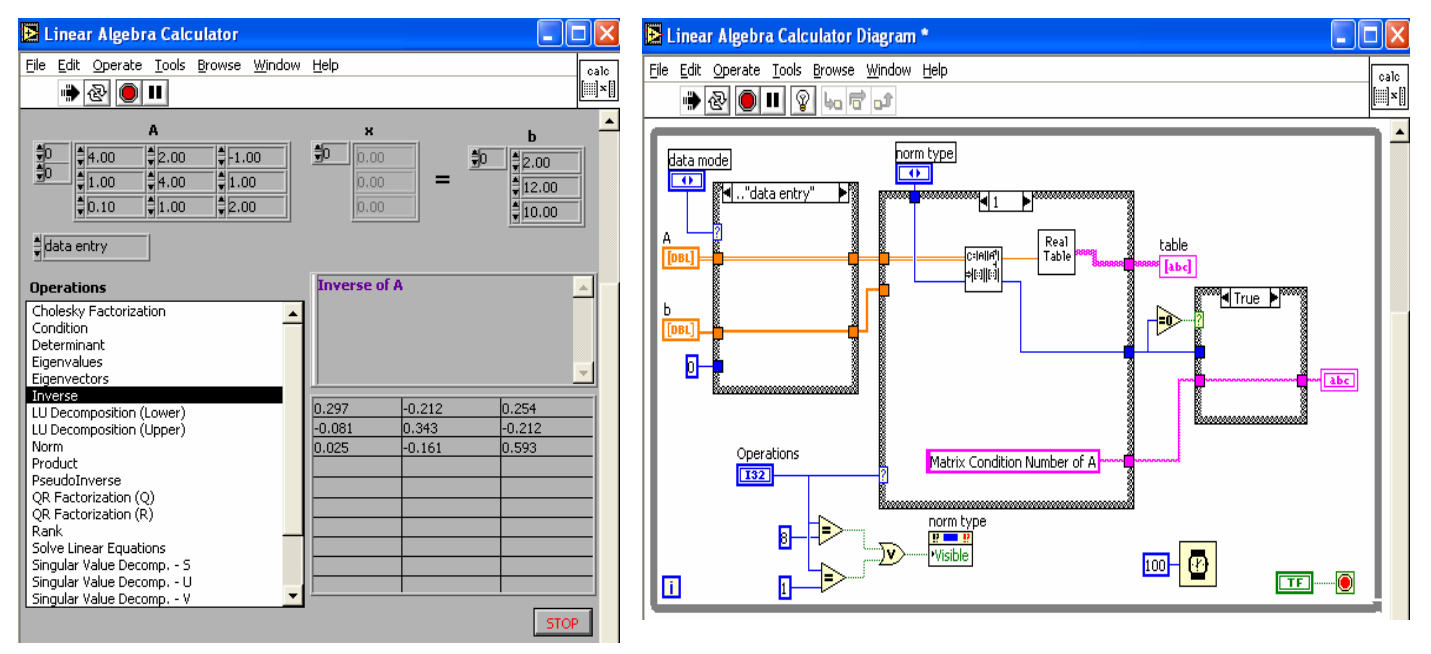

\* structurile de control ale limbajului:

- stabilesc secvente în derularea calculelor și actiunilor (Sequence),
- structuri pentru decizii multiple (tip CASE),
- structuri de ciclare tip FOR: numărul de repetări cunoscut dinainte,
- structuri de ciclare tip WHILE cu oprirea ciclării printr-o conditie,

\* palete de funcţii

- paletele de functii pentru prelucrarea datelor sunt în meniul "Functions"
- introducerea de formule de calcul facilitatea `Formula Node` şi `Expression Node`,

- operatori aritmetici pentru numere reale şi complexe, operatori logici şi operatori relaţionali de tip unar, binar si ternar,

- functiilor trigonometrice, hiperbolice, exponentiale și logaritmice.
- funcţii de prelucrare a tablourilor şi referirea elementelor tablourilor

-pot fi generate şi prelucrate diverse semnale în domeniul timp şi frecvenţă.

-filtre digitale, funcţii pentru prelucrări numerice, funcţii specifice algebrei liniare, funcţii pentru calcule statistice, analiză de regresie, etc.

- salvarea datelor în fişiere.

- functii predefinite (VI) pentru achiziţii de date şi generare de semnale analogice şi digitale.

# **V. APLICAŢII la CURS #1:**

Prezentare mediu Labview pentru dezvoltarea aplicatiilor,

Control și indicator/PF/tipuri de date, terminal - contur subtire / bold,

Suma şir cu FOR Loop + registrul Shift,

Suma şir cu WHILE Loop (continue if True),

Registrul Shift, Generare sir Fibonacci:  $f(i+1)=f(i)+f(i-1)$ ,  $i=0$ 

Suma elemente tablou 2D cu FOR Loop imbricat + regiştrii Shift.

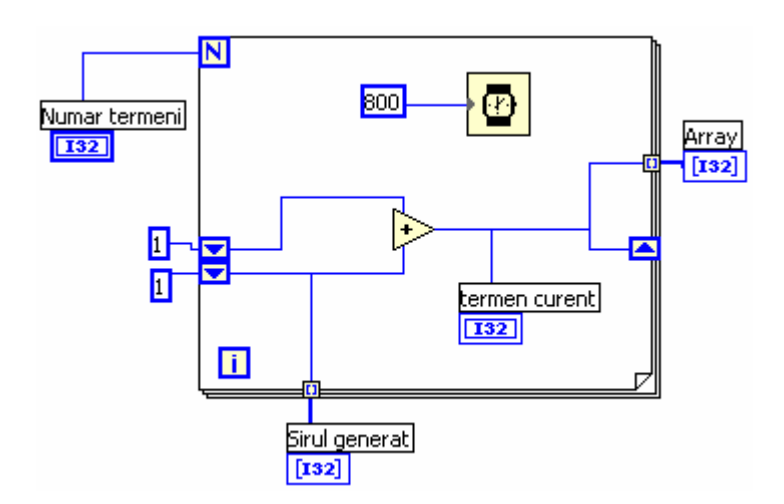